## **Swisscom Vivo kann SMS senden**

SMS senden über Swisscom 30 Gratis pro Monat

Swisscom eingeben im Browser, folgendes Fenster erscheint:

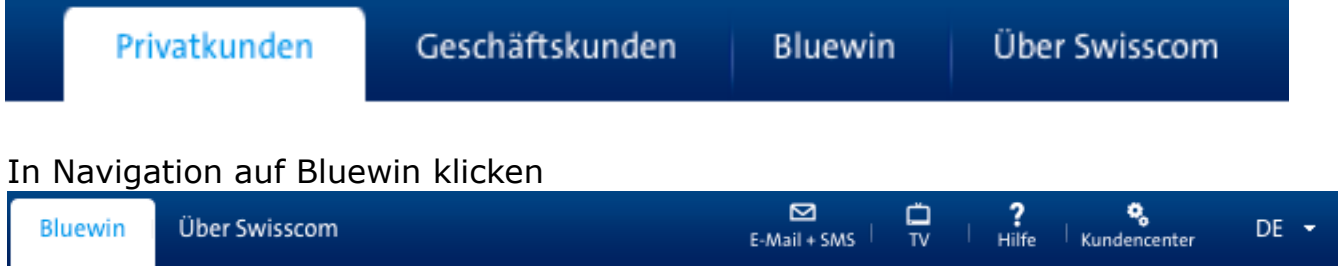

Anmelden mit dem bekannten Mail-Login (das bedingt natürlich eine gültige Bluewin-Mail-Adresse)

Da klickt man auf Email-SMS, sogleich geht folgendes Fenster auf:

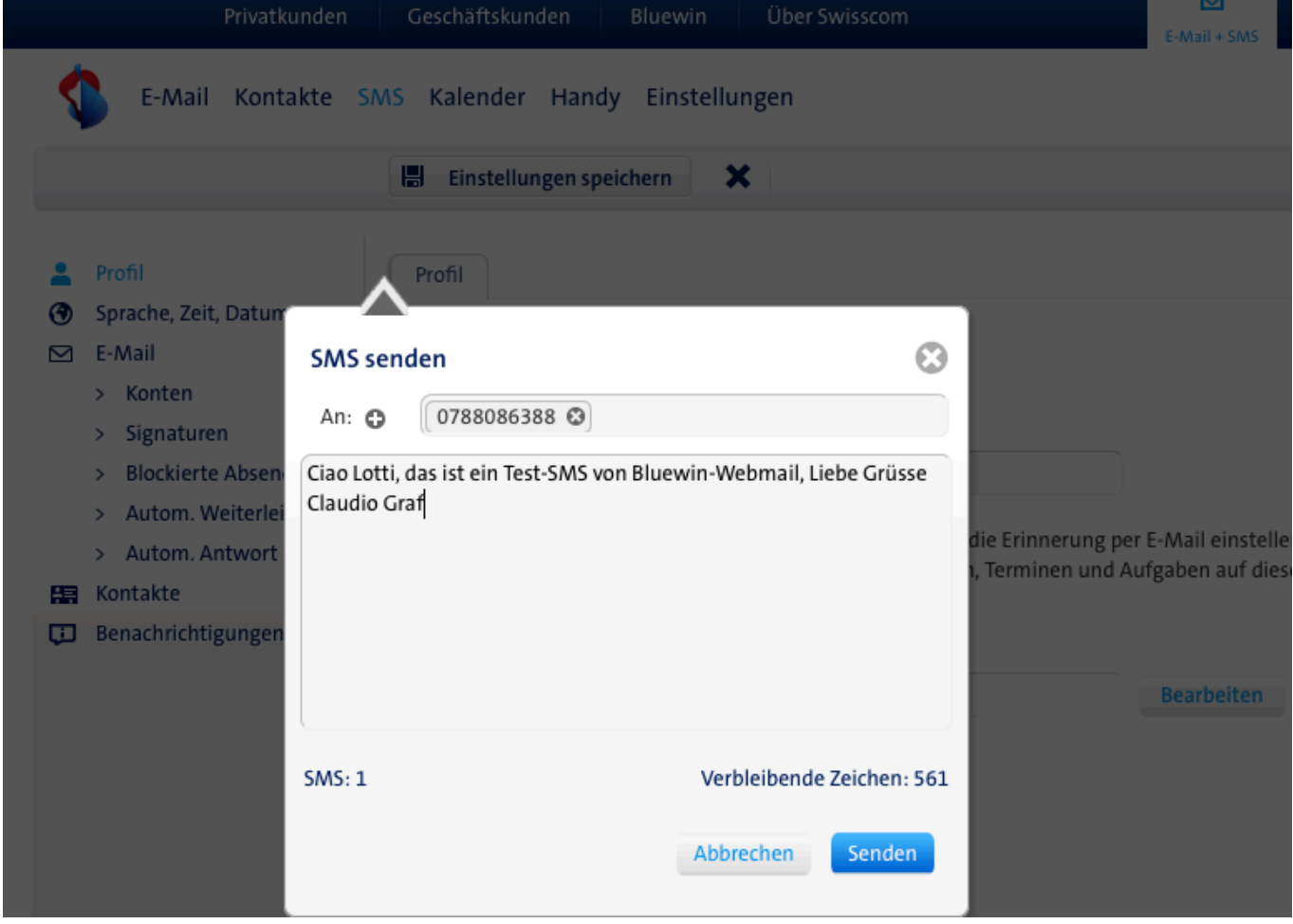

das wärs.

## **Swisscom Vivo kann SMS senden**

Die zweite Möglichkeit **SMS über das installierte Mail-Programm**, Mail.app, Thunderbird, oder andere.

Folgende Reihenfolge ist einhalten

- 1. Neue Email verfassen
- 2.ins "An" Adressfeld die Zielnummer gefolgt von @sms.bluewin.ch (Beispiel: 0791234567@sms.bluewin.ch) eintippen
- 3. SM Text wahlweise in "Betreff" und/oder ins normale Textfeld reintippen
- 4. senden

Das ist die einfachste Lösung, diese kann auch mit einem beliebigen Webmail verwendet werden für Anwender, die ausschliessliche mit Webmail arbeiten.

Empfehlenswert ist bei häufiger verwendeten Ziel-Adressen im AdressBook eine Position mit der SMS-Adresse « 0791234567@sms.bluewin.ch » einzutragen.